<span id="page-0-0"></span>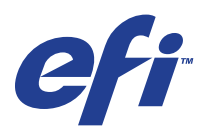

Xerox 700 Digital Color Press com Integrated Fiery® Color Server

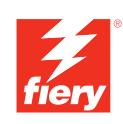

# **Impressão de dados variáveis**

© 2008 Electronics for Imaging, Inc. As informações nesta publicação estão cobertas pelos termos dos *Avisos de caráter legal* deste produto.

45072766 11 de junho de 2008

# **CONTEÚDO**

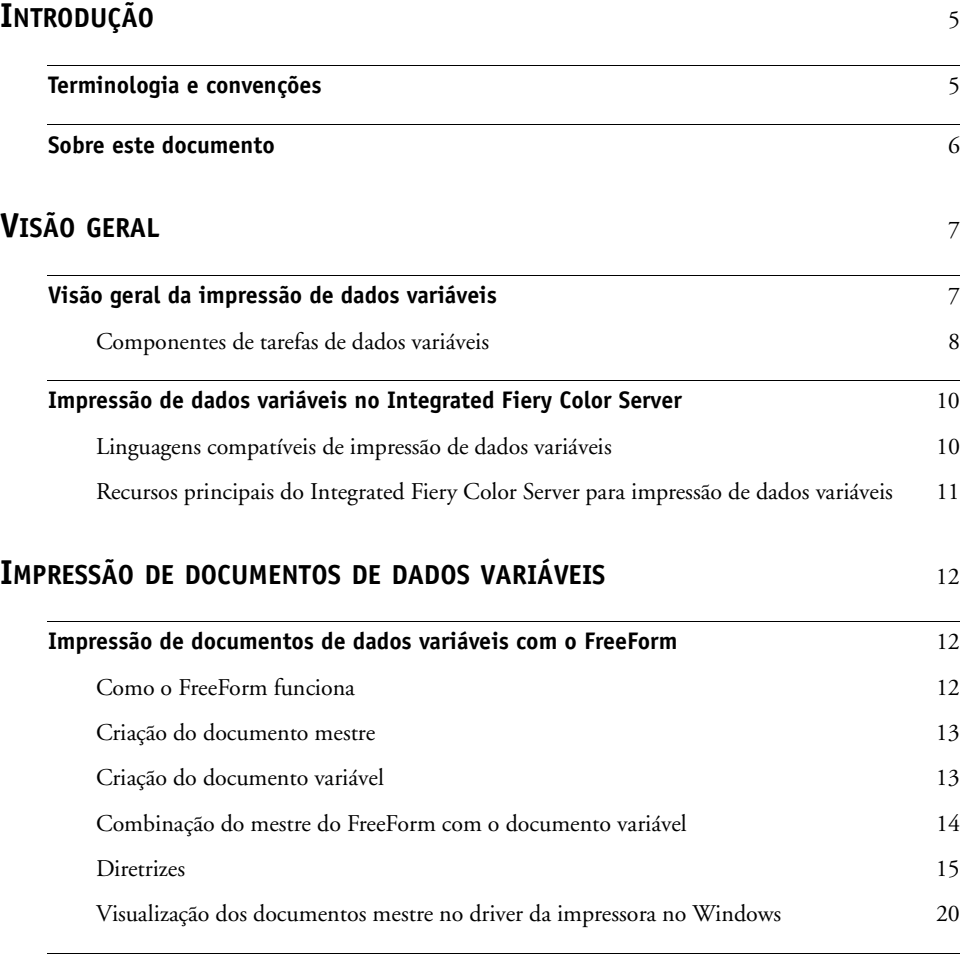

**[Impressão de documentos de dados variáveis com o FreeForm 2](#page-20-0)** 21

**[ÍNDICE](#page-22-0)** <sup>23</sup>

# <span id="page-4-0"></span>**INTRODUÇÃO**

Este documento fornece informações sobre a impressão de dados variáveis (VDP) e descreve os recursos de impressão de dados variáveis suportados pela Xerox 700 Digital Color Press com Integrated Fiery Color Server, incluindo:

<span id="page-4-3"></span><span id="page-4-2"></span>• Linguagens de impressão de dados variáveis compatíveis, como o FreeForm e o FreeForm 2

## <span id="page-4-1"></span>**Terminologia e convenções**

Este documento usa a terminologia e as convenções descritas abaixo.

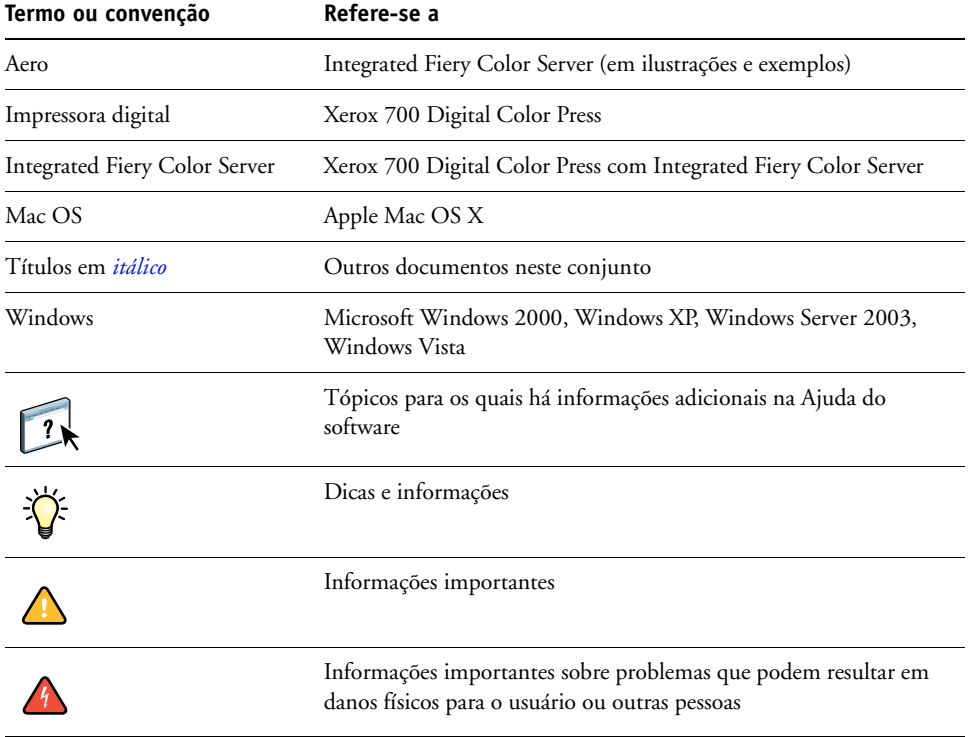

#### <span id="page-5-0"></span>**Sobre este documento**

O documento abrange os seguintes tópicos:

- Conceitos básicos de impressão de dados variáveis.
- Recursos do Integrated Fiery Color Server suportados e compatíveis com linguagens de impressão de dados variáveis.
- Instruções para a impressão de documentos de dados variáveis com o FreeForm e o FreeForm 2.

**NOTA:** Para obter informações detalhadas sobre como imprimir tarefas de dados variáveis utilizando aplicativos de dados variáveis de terceiros, consulte a documentação que acompanha o aplicativo.

Para obter cenários de exemplo de fluxos de trabalho de impressão de dados variáveis populares, consulte *[Exemplos de fluxo de trabalho](#page-0-0)*.

## <span id="page-6-0"></span>**VISÃO GERAL**

Este capítulo descreve a tecnologia de impressão variável e discute os componentes aceitos que permitem criar tarefas de impressão de dados variáveis.

<span id="page-6-4"></span>Para obter os cenários e fluxos de trabalho específicos para a impressão de dados variáveis, consulte *[Exemplos de fluxo de trabalho.](#page-0-0)*

#### <span id="page-6-1"></span>**Visão geral da impressão de dados variáveis**

<span id="page-6-5"></span><span id="page-6-2"></span>A impressão de dados variáveis é normalmente utilizada para correspondência personalizada, como anúncios por mala direta. Envolve a combinação de um conjunto de elementos mestre que são comuns em várias cópias de um documento (dados reutilizáveis) com uma série de elementos variáveis que mudam de uma cópia para outra. Ao utilizar impressão de dados variáveis, você cria comunicações personalizadas com elementos que têm apelo especial para o público-alvo.

<span id="page-6-3"></span>Um exemplo de impressão de dados variáveis é uma brochura que dá boas-vindas aos clientes pelo nome e pode incluir outras informações pessoais sobre o cliente obtidas de um banco de dados de marketing. Os elementos mestre são os elementos de fundo, as ilustrações e os blocos de texto que não se alteram nas cópias da brochura. O nome do cliente e outras informações específicas do cliente são elementos variáveis.

Em sua forma mais simples, é possível utilizar a impressão de dados variáveis como uma intercalação básica de correio. No entanto, você também pode montar dinamicamente imagens, gráficos, texto e outros objetos para criar documentos altamente personalizados e atraentes.

A impressão de dados variáveis utiliza tecnologia de impressão digital que personaliza a comunicação conectando bancos de dados que contêm o conteúdo de documentos impressos a um dispositivo de impressão, como a impressora digital. A comunicação personalizada inclui regras que especificam a seleção do conteúdo do banco de dados e seu posicionamento no documento.

As duas tecnologias de impressão de dados variáveis a seguir descrevem como dados reutilizáveis são especificados em uma linguagem de impressão de dados variáveis.

<span id="page-6-6"></span>A **Tecnologia com base em páginas** descreve dados estáticos, reutilizáveis (os elementos mestre) em termos de páginas inteiras. Cada elemento da página é denominado uma página mestre. Linguagens com base em páginas são mais adequadas para layouts simples e previsíveis. O FreeForm é uma linguagem com base em páginas. Para obter mais informações sobre o FreeForm, consulte ["Impressão de documentos de dados variáveis" na página 12.](#page-11-3)

<span id="page-7-6"></span>A **Tecnologia com base em elementos** descreve dados estáticos e reutilizáveis em termos de elementos ou de objetos. A tecnologia com base em elementos permite utilizar muitos objetos separados em uma página como elementos estáticos ou elementos variáveis, individualmente.

<span id="page-7-4"></span>As tarefas de dados variáveis com base em elementos utilizam objetos reutilizáveis para os elementos variáveis da tarefa, como imagens. Como esses elementos são acessados freqüentemente, eles são armazenados no Integrated Fiery Color Server e em cache como um grupo.

#### <span id="page-7-0"></span>**Componentes de tarefas de dados variáveis**

<span id="page-7-2"></span>Uma tarefa típica de impressão de dados variáveis inclui os componentes principais a seguir:

• Conteúdo

O conteúdo inclui o texto, imagens ou fotografias posicionadas em diferentes áreas do documento. É possível criar conteúdo estático ou variável utilizando vários aplicativos, como o Adobe Photoshop ou o Microsoft Word.

<span id="page-7-1"></span>• Banco de dados

Um banco de dados é uma tabela que contém todos os elementos alteráveis ou variáveis em um documento impresso, como textos, gráficos e fotos. É possível utilizar um banco de dados criado em programas populares de computador, como o Microsoft Excel ou o FileMaker Pro.

Os dados devem ser organizados em registros e campos (categorias) para cada registro. Por exemplo, em um banco de dados sobre pessoas, uma pessoa é um registro e as informações sobre essa pessoa, como o nome, endereço e telefone, são os campos.

<span id="page-7-5"></span>Regras comerciais

Regras comerciais, criadas em um aplicativo de impressão de dados variáveis, especificam qual conteúdo variável utilizar e onde posicioná-lo no documento. De acordo com essas regras predefinidas, descritas por instruções "if" e "then", o aplicativo de dados variáveis utiliza elementos específicos de bancos de dados para criar páginas e documentos personalizados que contêm textos e imagens diferentes para um público determinado. Por exemplo, é possível configurar uma regra para imprimir um conteúdo específico para uma determinada faixa etária.

• Layout

<span id="page-7-3"></span>O layout abrange o design ou o layout da página do documento em qualquer aplicativo de editoração ou processamento de texto. O layout deve ter espaço para o texto e as imagens variáveis.

• Aplicativos de impressão de dados variáveis

Aplicativos de impressão de dados variáveis combinam elementos mestre e informações variáveis e preparam o documento para impressão. Para o FreeForm, não é necessário um aplicativo dedicado de impressão de dados variáveis.

• Dispositivo de impressão

O dispositivo de impressão é o dispositivo de saída que transforma arquivos digitais em documentos impressos. Pode ser qualquer impressora, copiadora ou impressora digital que suporte a impressão de dados variáveis.

O diagrama a seguir mostra os componentes da impressão de dados variáveis.

- **1 Layout**
- **2 Banco de dados**
- **3 Regras comerciais**
- **4 Conteúdo**
- **5 Aplicativo de dados variáveis**
- **6 Dispositivo de impressão**

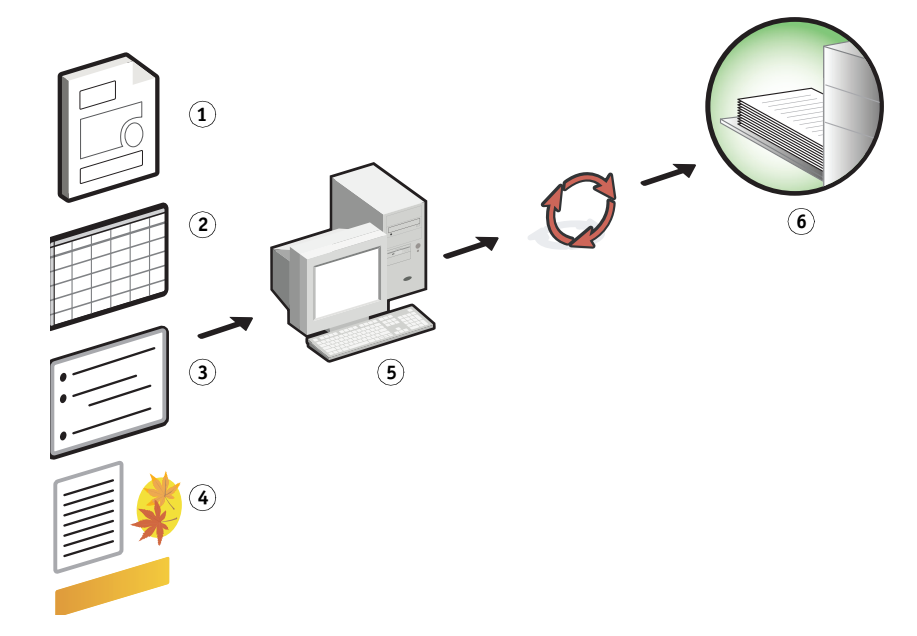

#### <span id="page-9-0"></span>**Impressão de dados variáveis no Integrated Fiery Color Server**

O Integrated Fiery Color Server combina linguagens de impressão de dados variáveis, aplicativos de impressão de dados variáveis de terceiros e os recursos principais do Integrated Fiery Color Server para integração aos muitos fluxos de trabalho existentes. Para obter informações sobre fluxos de trabalho de impressão de dados variáveis, consulte *[Exemplos de](#page-0-0)  [fluxo de trabalho](#page-0-0)*.

#### <span id="page-9-2"></span><span id="page-9-1"></span>**Linguagens compatíveis de impressão de dados variáveis**

O Integrated Fiery Color Server é compatível com as seguintes linguagens de impressão de dados variáveis:

<span id="page-9-3"></span>• FreeForm e FreeForm 2

<span id="page-9-4"></span>O FreeForm e o FreeForm 2 são utilizados com soluções de dados variáveis. Os dados reutilizáveis da tecnologia FreeForm são processados em RIP apenas uma vez, permitindo que a impressora digital opere com mais rapidez.

<span id="page-9-5"></span>O FreeForm suporta a criação de elementos mestre e dados variáveis a partir de qualquer aplicativo ou plataforma de computador. No aplicativo, um número de 1 a 100 é atribuído à página mestre. As opções do FreeForm são encontradas no driver e nas ferramentas de gerenciamento de tarefas. Para obter mais informações sobre o FreeForm, consulte ["Impressão de documentos de dados variáveis" na página 12.](#page-11-3)

O FreeForm 2 amplia a tecnologia do FreeForm, permitindo determinar condições de páginas e regras para impressão de uma tarefa que contém várias páginas mestres. Ele permite também definir os limites de cada registro no fluxo de dados. Isso significa definir um início e um final para cada registro. Ao contrário do FreeForm, o FreeForm 2 exige um aplicativo de impressão de dados variáveis (por exemplo, o PrintShop Mail) que suporte especificamente o FreeForm 2. Para obter mais informações sobre o FreeForm 2, consulte ["Impressão de documentos de dados variáveis" na página 12.](#page-11-3)

#### <span id="page-10-0"></span>**Recursos principais do Integrated Fiery Color Server para impressão de dados variáveis**

Por meio da integração do suporte a dados variáveis nos recursos principais do Integrated Fiery Color Server, como Mídia mista, você pode criar layouts personalizados e aplicar opções de mídia e de acabamento diferentes em suas tarefas de dados variáveis.

#### <span id="page-10-1"></span>**Mídia mista com impressão de dados variáveis**

É possível aplicar configurações de Mídia mista a todas as tarefas de impressão de dados variáveis. Ao utilizar configurações de Mídia mista, o Integrated Fiery Color Server reconhece cada registro de dados variáveis como uma tarefa separada. As configurações de Mídia mista são aplicadas a todos os registros da tarefa de dados variáveis.

Para obter um exemplo de fluxo de trabalho de dados variáveis de Mídia mista, consulte *Exemplos de fluxo de trabalho*. Para obter mais informações sobre como configurar a Mídia mista para uma tarefa, consulte *Utilitários.*

### <span id="page-11-3"></span><span id="page-11-0"></span>**IMPRESSÃO DE DOCUMENTOS DE DADOS VARIÁVEIS**

Com a tecnologia FreeForm, é possível utilizar opções de impressão para definir documentos mestre e atribuí-los a tarefas de dados variáveis enviadas ao Integrated Fiery Color Server.

Este capítulo explica como fazer o seguinte:

- Imprimir documentos com o FreeForm.
- Criar um documento mestre e um variável.
- Imprimir documentos com o FreeForm 2 utilizando um aplicativo de dados variáveis de terceiros.

#### <span id="page-11-1"></span>**Impressão de documentos de dados variáveis com o FreeForm**

É possível utilizar o FreeForm para imprimir documentos de dados variáveis. Esta seção fornece uma visão geral sobre o FreeForm e descreve como criar e combinar elementos mestre e variáveis. Diretrizes e dicas são discutidas no final da seção.

#### <span id="page-11-5"></span><span id="page-11-4"></span><span id="page-11-2"></span>**Como o FreeForm funciona**

A impressão de dados variáveis do FreeForm envia os dados do elemento mestre da tarefa para o Integrated Fiery Color Server e os rasteriza a partir de dados de elementos variáveis. Os dados dos elementos mestre são armazenados no Integrated Fiery Color Server, na forma rasterizada, como um mestre do FreeForm, e podem ser utilizados com a freqüência necessária com diversos conjuntos de dados de elementos variáveis. Como a tarefa mestre do FreeForm será pré-processada em RIP e armazenada no Integrated Fiery Color Server, o único tempo usado para o processamento em RIP para tarefas de impressão com dados variáveis é o tempo necessário para executar o RIP nos dados de elementos variáveis.

É possível utilizar os mestres do FreeForm para quaisquer dados de elementos fixos que possam ser combinados com os dados diferentes do dia-a-dia. Por exemplo, é possível armazenar um modelo de cabeçalho de carta como um mestre do FreeForm e utilizá-lo repetidamente como fundo para o conteúdo de diferentes cartas (os dados de elementos variáveis).

O FreeForm permite criar documentos mestre e variáveis utilizando qualquer aplicativo. É possível criar dois documentos utilizando diferentes aplicativos ou plataformas de computador. Para criar o documento mestre, utilize um aplicativo gráfico ou de layout de página. Para criar o documento variável, utilize um aplicativo de processamento de texto com recurso de mala direta, um aplicativo de layout de páginas que suporte scripts ou um aplicativo de banco de dados.

<span id="page-12-5"></span><span id="page-12-2"></span>As funções do FreeForm podem ser controladas com as opções de impressão Criar mestre e Usar mestre. Configure essas opções no driver da impressora ao enviar uma tarefa ou ao instruir o operador a defini-las com sobreposições de tarefas da Command WorkStation. Após o processamento do documento mestre em RIP, ele será exibido na guia FreeForm da Command WorkStation. Também é possível utilizar a Command WorkStation para monitorar e gerenciar todos os mestres do FreeForm armazenados no Integrated Fiery Color Server.

Para obter mais informações, consulte a Ajuda da Command WorkStation.

#### <span id="page-12-4"></span><span id="page-12-0"></span>**Criação do documento mestre**

Antes de utilizar o FreeForm, crie os documentos mestre e variável. Isso inclui a criação do layout do documento combinado, além dos elementos individuais. Em um aplicativo gráfico ou de layout de página, organize os elementos mestre (texto e gráficos que não se alteram) em uma ou mais páginas, deixando espaço para os elementos variáveis.

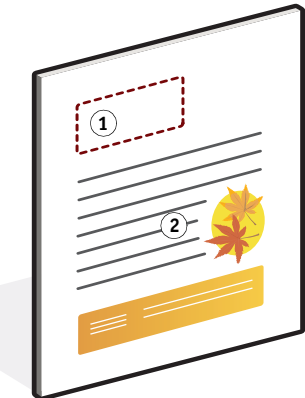

Depois de finalizar o design do documento mestre, imprima-o com o Integrated Fiery Color Server e especifique que um mestre do FreeForm deve ser criado a partir da tarefa (consulte a [página 17\)](#page-16-0).

#### <span id="page-12-3"></span><span id="page-12-1"></span>**Criação do documento variável**

O documento variável pode ser criado com aplicativos de processamento de texto com o recurso de mala direta, de banco de dados ou de layout de página que suporte scripts. Em todos os casos, as informações são obtidas de uma lista ou banco de dados e mescladas em um documento existente que esteja preparado para aceitá-las. Cada aplicativo possui controles diferentes para essa função. Para obter instruções detalhadas, consulte a documentação que acompanha o aplicativo. Antes de adicionar elementos variáveis ao documento mestre, formate-os para que fiquem compatíveis com o layout do documento mestre. Para fazer isso, crie um documento com a formatação correta e, em seguida, inclua as informações variáveis nos locais adequados.

#### **Documento mestre**

**1 Espaço para elementos variáveis**

 $\left| \frac{1}{2} \right|$ 

**2 Elementos mestre inalterados 1**

**NOTA:** É necessário criar um documento variável com a mesma contagem de páginas do documento mestre. Por exemplo, se um documento mestre tiver um comprimento de registro de quatro páginas, todos os documentos variáveis deverão ter um comprimento de registro de quatro páginas. Adicione páginas vazias ao último registro do documento variável, se necessário.

**Documento variável 1 Elemento variável**

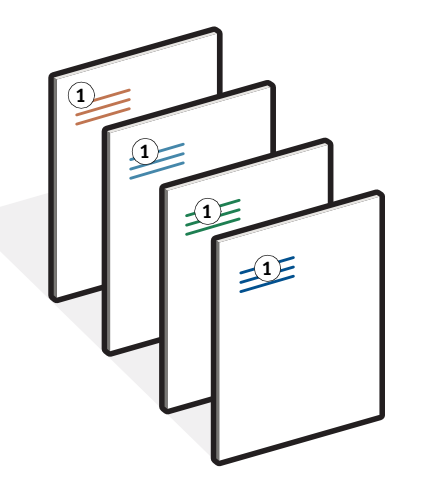

Depois de criar um documento variável, imprima-o com o Integrated Fiery Color Server e especifique que ele deve ser combinado com o mestre do FreeForm correspondente (consulte a [página 17\)](#page-16-1).

#### <span id="page-13-0"></span>**Combinação do mestre do FreeForm com o documento variável**

Ao imprimir um documento variável no Integrated Fiery Color Server, especifique o mestre do FreeForm criado a partir do documento mestre com a opção de impressão Usar mestre. O Integrated Fiery Color Server combina os dados rasterizados do documento variável com o mestre do FreeForm processado em RIP anteriormente, criando um novo arquivo de dados rasterizados.

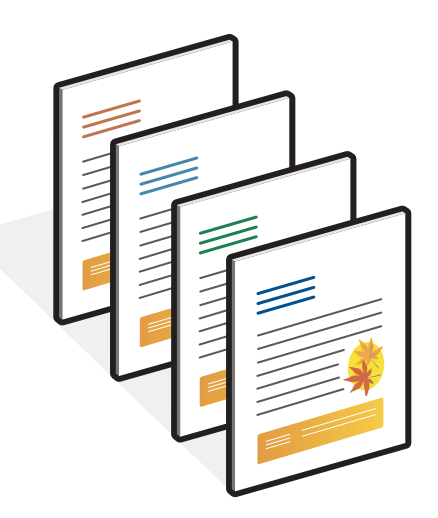

**Documento combinado**

O documento mestre pode incluir mais de uma página. Ao imprimir um documento variável e especificar um mestre do FreeForm contendo várias páginas, as páginas variáveis serão ciclicamente combinadas com as páginas do mestre. O exemplo a seguir mostra como um documento variável é combinado com um documento mestre de duas páginas.

As páginas 1 e 2 do documento variável são combinadas com as respectivas páginas 1 e 2 do documento mestre. Inicia-se novamente o ciclo das páginas do mestre e as páginas 3 e 4 do documento variável são combinadas respectivamente com as páginas 1 e 2 do documento mestre. Esse padrão continua em cada conjunto de páginas subseqüente do documento variável.

#### **Documento combinado**

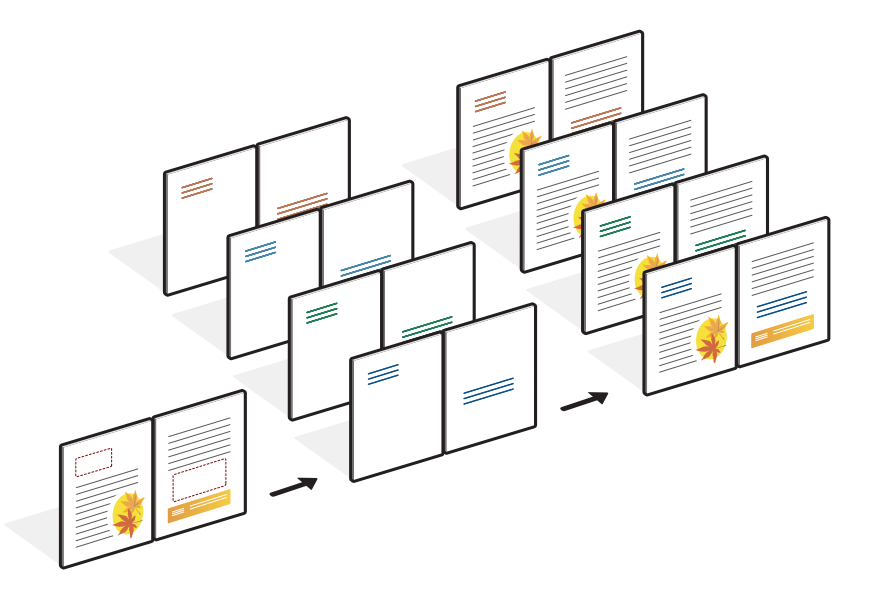

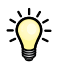

#### <span id="page-14-0"></span>**Diretrizes**

Esta seção fornece algumas sugestões para ajudar a imprimir corretamente tarefas com dados variáveis.

- Pergunte ao administrador ou ao operador como os números do mestre do FreeForm estão atribuídos em seu local de trabalho.
- Não envie as tarefas de impressão de variáveis para a conexão Direta por meio da Command WorkStation.

Se enviar uma tarefa com dados variáveis para a conexão Direta, a tarefa não será processada.

• Utilize os campos Notas e Instruções para fornecer instruções ao operador sobre a tarefa.

• Atribua às tarefas nomes únicos e descritivos.

Você e o operador devem poder identificar facilmente as tarefas se houver muitas tarefas nas filas, se os números do mestre do FreeForm forem atribuídos novamente ou se for necessário fazer referência a outra tarefa nos campos Notas ou Instruções.

• Considere as restrições sobre Opções de impressão ao utilizar o FreeForm.

<span id="page-15-0"></span>Para obter mais informações sobre essas restrições, consulte *[Opções de impressão](#page-0-0)*.

• As configurações a seguir do documento mestre e do documento variável devem coincidir:

Duplex Modo de cor Impressão segura Orientação Tamanho do documento Modo do grampeador Posição do furo

• A configuração a seguir do documento variável substitui as configurações correspondentes no documento mestre:

Tipo de mídia

Para obter mais informações, consulte *[Opções de impressão.](#page-0-0)*

#### <span id="page-16-0"></span>**PARA IMPRIMIR DOCUMENTOS COM DADOS VARIÁVEIS UTILIZANDO O FREEFORM**

#### **1 Crie um documento mestre.**

O exemplo abaixo exibe uma página de um documento mestre de uma brochura de três dobras criada com um aplicativo de layout da página.

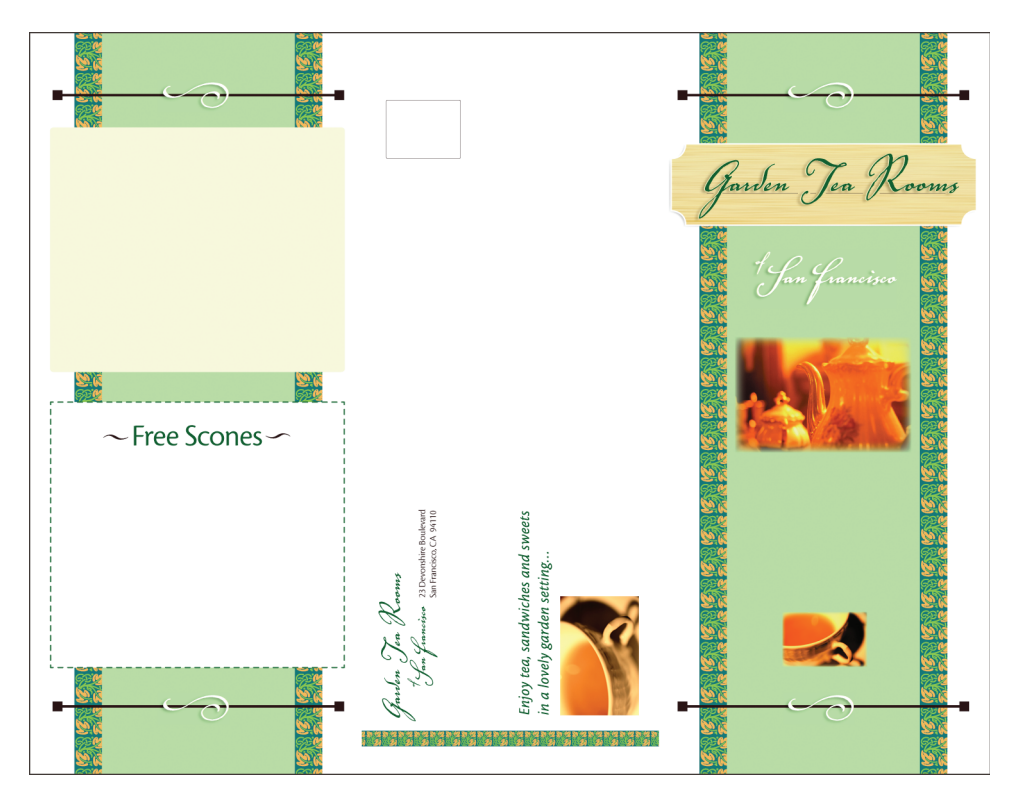

**2 Imprima o documento mestre no Integrated Fiery Color Server com a opção de impressão Criar mestre configurada em um dos números do mestre do FreeForm (1 a 100).**

Também é possível configurar a opção Criar mestre como Nenhum e instruir o operador a utilizar sobreposições na Command WorkStation para criar um mestre do FreeForm a partir dessa tarefa.

<span id="page-16-1"></span>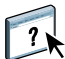

Para obter mais informações, consulte a Ajuda da Command WorkStation.

Para imprimir seu mestre do FreeForm para garantir que esteja correto antes de mesclar com os dados variáveis, ative o recurso Imprimir mestre depois de enviar o arquivo para o Integrated Fiery Color Server (consulte *Opções de impressão*).

#### **3 Crie o documento variável.**

É possível criar o documento variável utilizando um arquivo, aplicativo ou plataforma de computador diferente do utilizado para criar o documento mestre, mas algumas opções de impressão devem ser as mesmas (consulte a [página](#page-15-0) 16 para obter detalhes).

O exemplo a seguir mostra uma página do documento variável de uma brochura de três dobras. Os dados no documento podem ser tão simples como um nome e endereço ou tão complexos como vários gráficos e elementos fotográficos.

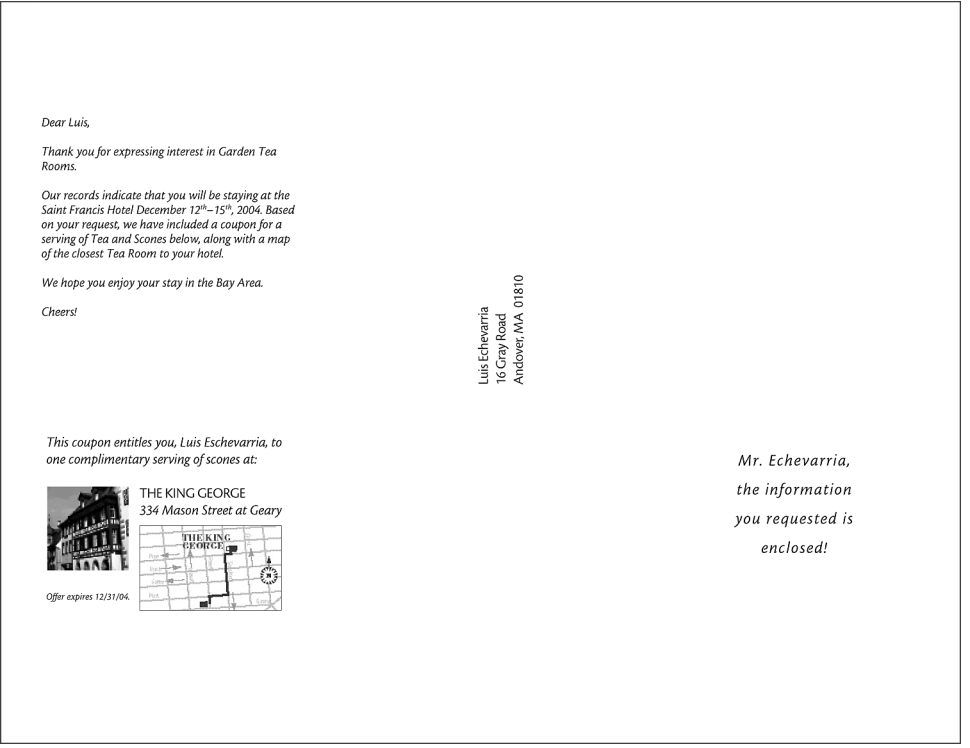

**4 Imprima o documento variável no Integrated Fiery Color Server com a opção de impressão Usar mestre configurada para o número do mestre do FreeForm apropriado.**

O número do mestre do FreeForm pode ser um número definido por você ao enviar o documento mestre ou um número atribuído pelo operador.

Para visualizar a página mestre, clique em Visualizar mestre do driver de impressora para gerar uma imagem de baixa resolução da página mestre.

Os números dos mestres do FreeForm podem ser substituídos na Command WorkStation. Consulte o operador para verificar se o número do mestre do FreeForm especificado é aquele que deseja utilizar.

Para verificar a tarefa antes de imprimi-la, instrua o operador para Processar e colocar a tarefa em espera para que seja possível visualizá-la na Command WorkStation.

O exemplo abaixo mostra o mestre do FreeForm e o documento variável combinados. Os dados variáveis são sobrepostos no documento mestre.

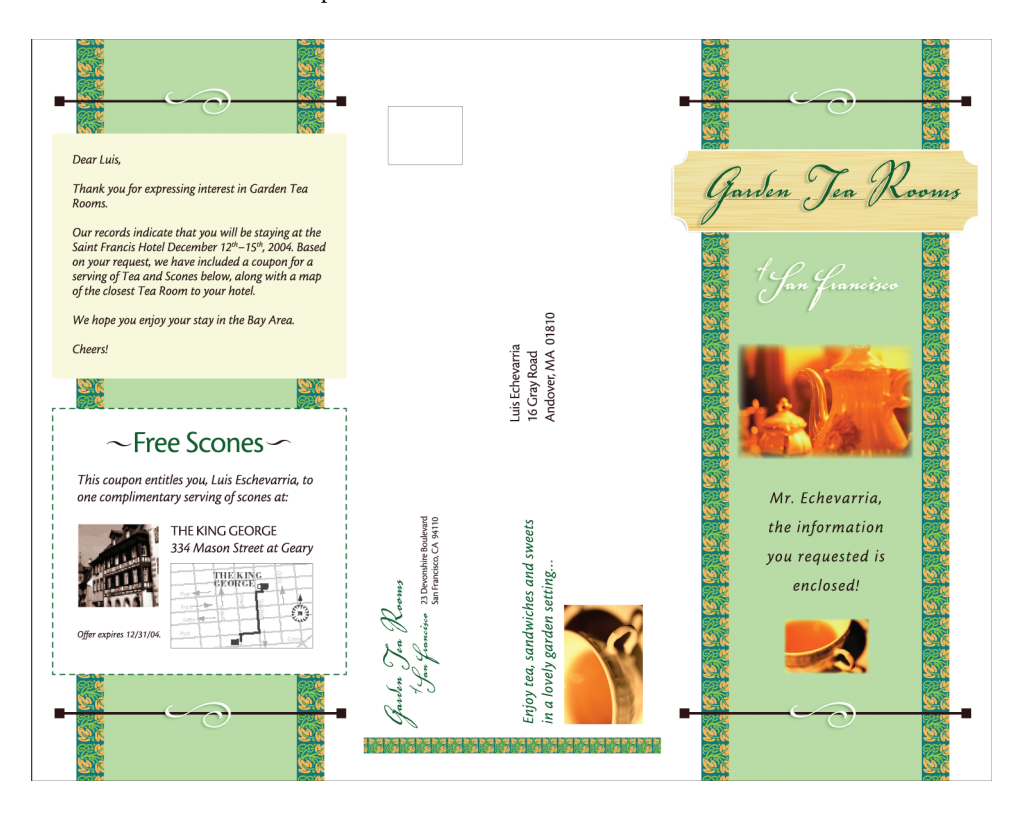

#### <span id="page-19-0"></span>**Visualização dos documentos mestre no driver da impressora no Windows**

Após a criação de um documento mestre, é possível visualizá-lo a partir do driver da impressora no Windows. Esse recurso permite selecionar de forma conveniente o documento mestre ao imprimir com o FreeForm.

**PARA VISUALIZAR DOCUMENTOS MESTRE NO DRIVER DA IMPRESSORA DO WINDOWS**

- **1 Selecione Imprimir no aplicativo.**
- **2 Selecione o Integrated Fiery Color Server como sua impressora e clique em Propriedades.**
- **3 Clique na guia Impressão do Fiery.**
- **4 Clique no ícone VDP.**
- **5 Clique em Atualizar para obter a lista dos nomes dos mestres do FreeForm do Integrated Fiery Color Server.**

Os números e nomes dos mestres do FreeForm são exibidos nas opções Criar mestre e Usar mestre.

**NOTA:** O recurso Comunicação de duas vias deve estar ativado para a obtenção da lista de nomes dos mestres do FreeForm. Para ativar esse recurso, consulte *[Impressão no Windows](#page-0-0)* e *[Impressão no Mac OS](#page-0-0)*.

**6 Selecione o documento mestre que deseja visualizar na opção Usar mestre e clique em Visualizar mestre.**

A janela Visualização do mestre do FreeForm é exibida.

**7 Clique em Fechar.**

#### <span id="page-20-1"></span><span id="page-20-0"></span>**Impressão de documentos de dados variáveis com o FreeForm 2**

<span id="page-20-2"></span>O FreeForm 2 amplia a funcionalidade do FreeForm. O FreeForm 2 exige um aplicativo de impressão de dados variáveis de terceiros com suporte à tecnologia FreeForm 2, como o PrintShop Mail. Utilizando o aplicativo de impressão de terceiros e o FreeForm, é possível criar vários mestres de páginas, permitindo mais personalização nos documentos. Você também pode utilizar outro mestre criado em qualquer aplicativo e, em seguida, utilizar um aplicativo de terceiros que suporte o FreeForm, como o PrintShop Mail, para combinar as informações de design e do banco de dados.

O FreeForm 2 e o aplicativo de impressão de dados variáveis de terceiros permitem especificar condições de página que determinam regras para páginas mestre individuais. Essas regras, descritas pelas instruções "if" e "then" em cada página mestre, permitem ignorar ou imprimir páginas em um arquivo mestre. Para obter mais informações sobre a criação de condições de páginas, consulte a documentação que acompanha o software de impressão de dados variáveis de terceiros.

O FreeForm 2 apresenta também a opção de excluir do disco rígido do Integrated Fiery Color Server um mestre do FreeForm especificado, depois que a tarefa com dados variáveis correspondente for processada em RIP e impressa com êxito. Esse recurso pode ser configurado em um aplicativo de terceiros que suporte a limpeza dos mestres do FreeForm. Para obter mais informações sobre a exclusão de mestres do FreeForm, consulte a documentação que acompanha o aplicativo de impressão de terceiros.

#### **PARA IMPRIMIR UMA TAREFA DE DADOS VARIÁVEIS COM O FREEFORM 2**

- **1 Abra o documento variável em um aplicativo de impressão de dados variáveis de terceiros que suporte o FreeForm 2, como o PrintShop Mail.**
- **2 Selecione FreeForm 2 ao enviar o documento variável.**

Para obter mais informações sobre a criação de uma tarefa de dados variáveis ou sobre a impressão de dados variáveis, consulte a documentação que acompanha o aplicativo de terceiros.

**3 Imprima o documento.**

#### **ÍNDICE 23**

# <span id="page-22-0"></span>**ÍNDICE**

#### **B**

[banco de dados 8](#page-7-1)

#### **C**

[conteúdo 8](#page-7-2) [Criar mestre, opção 13](#page-12-2)

#### **D**

[dados reutilizáveis 7](#page-6-2) dados variáveis, impressão [exemplo 7](#page-6-3) [linguagens 5,](#page-4-2) [10](#page-9-2) [visão geral 7](#page-6-4)

#### **E**

[elementos mestre 7](#page-6-5)

#### **F**

FreeForm [combinação de mestre e variável 13](#page-12-3) [criação de mestre 13](#page-12-4) [criação variável 13](#page-12-3) [definição 10](#page-9-3) [impressão de documentos com dados](#page-11-4)  variáveis 12 [utilização 12](#page-11-4) FreeForm 2 [definição 10](#page-9-4) [impressão de documentos com dados](#page-20-1)  variáveis 21

#### **G** [gerenciamento de tarefas, ferramentas 10](#page-9-5)

**I** impressão [Tarefas do FreeForm 2 21](#page-20-2) [impressão de tarefas do FreeForm 12](#page-11-5)

**L** [layout 8](#page-7-3)

**M** [Mídia mista 11](#page-10-1)

#### **O**

[objetos reutilizáveis 8](#page-7-4)

#### **R**

[regras comerciais 8](#page-7-5)

#### **T**

[tecnologia com base em elementos 8](#page-7-6) [tecnologia com base em páginas 7](#page-6-6) [terminologia 5](#page-4-3)

#### **U**

[Usar mestre, opção 13](#page-12-5)